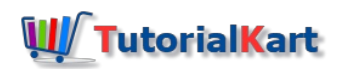

# How to Create Master Detail relationship in Salesforce

# Creating Master Detail relationship in Salesforce

*Master Detail [relationship](https://www.tutorialkart.com/salesforce/salesforce-object-relationships-master-detail-lookup/)* is a one type of relationship which form tight bond relationship between Parent object and Child object. Here we call Master Object as Parent and Child object as Detail object. Child records should always associated to a parent they can not remain orphan. Cascade record deletions happens means when a parent object record is deleted all it's child records get deleted automatically. Standard Objects can not be a detail object(Child object).

*Example:-* Account(Standard Object) can not be detail object.

The master-detail relationship fields is required on the page layouts of the detail object. Roll-up [Summary](https://www.tutorialkart.com/salesforce/salesforce-rollup-summary-field/) fields can be created on Master object(Parent Object.) Child record inherits all security and sharing settings from it's parent record.

# Master Detail relationship in Salesforce Error.

When creating Master Detail relationship in Salesforce, an error will be displayed like "You cannot create a new Master-Detail relationship on an existing custom object if records already exist. You must first create a Lookup [relationship](https://www.tutorialkart.com/salesforce/how-to-create-lookup-relationship-in-salesforce/), populate the lookup field with data in all records, and then change the relationship type to Master-Detail". This is because a Master detail relationship does not allow for orphaned child records. Once if we have a lookup relationship with each child having a parent, then change the field type to master detail relationship in child object.

# How to create Master Detail relationship in Salesforce.

Creating **Master Detail relationship** in Salesforce is very easy. Now we are going crate 1:m relationship between Pharma product and Samples. Here Pharma Product is Parent object and Samples is Child Object. Follow the steps given below.

*Go to Setup | Build | Create | Objects.*

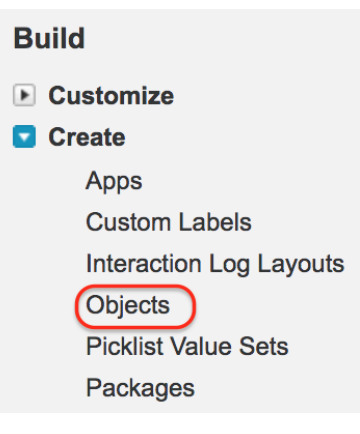

When we click on Object a list of custom objects will be displayed. Click on the child object to which you want to create Master-Detail relationship. As shown below

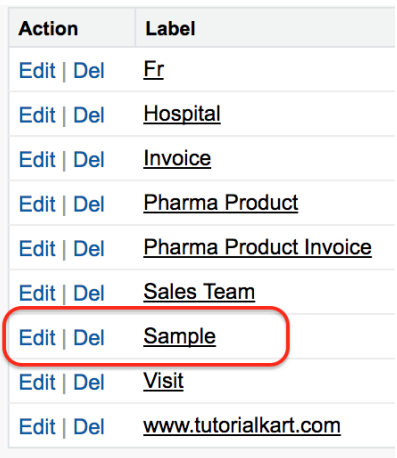

Now navigate to Sample object and click on it. Now a object definition page will be displayed. Now go to Custom fields and Relationships.

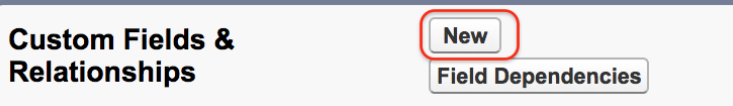

Now click on New button to create new relationship.

# **Step1:- Choose the filed type.**

In Step 1 we have to choose the field type. Select Master-detail relationship as show below.

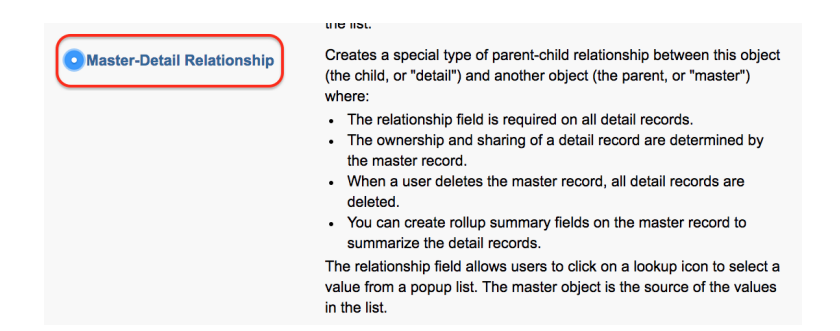

Click on Next between and choose the related object in Step 2.

Step 2 :- Choose the related object.

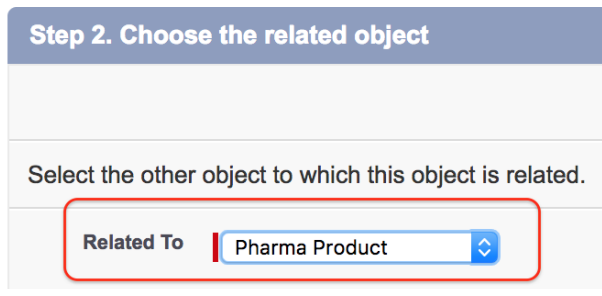

We have to select parent object as related object. Choose Pharma Object as related to as shown above. Now click on Next button.

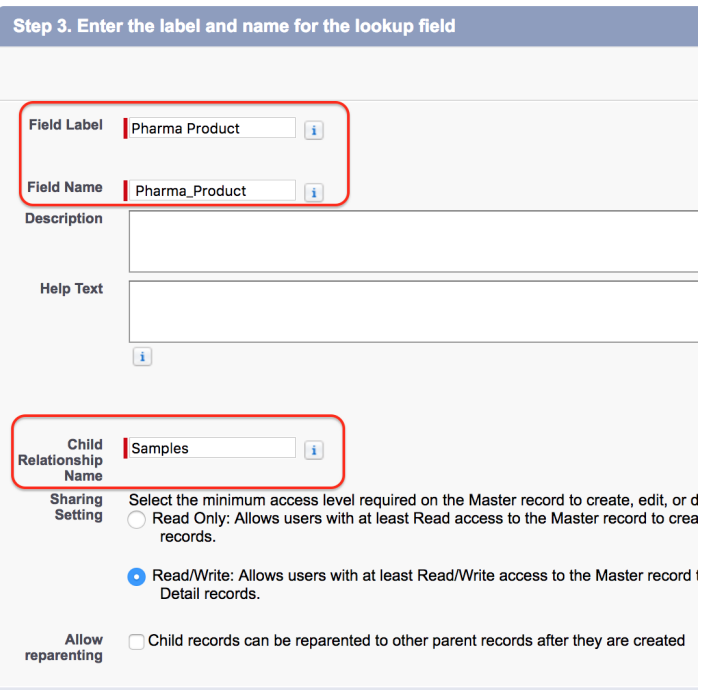

Click on Next button.

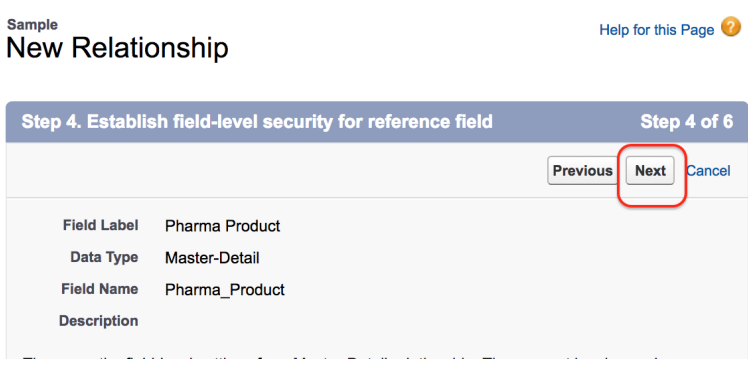

Click on Next button.

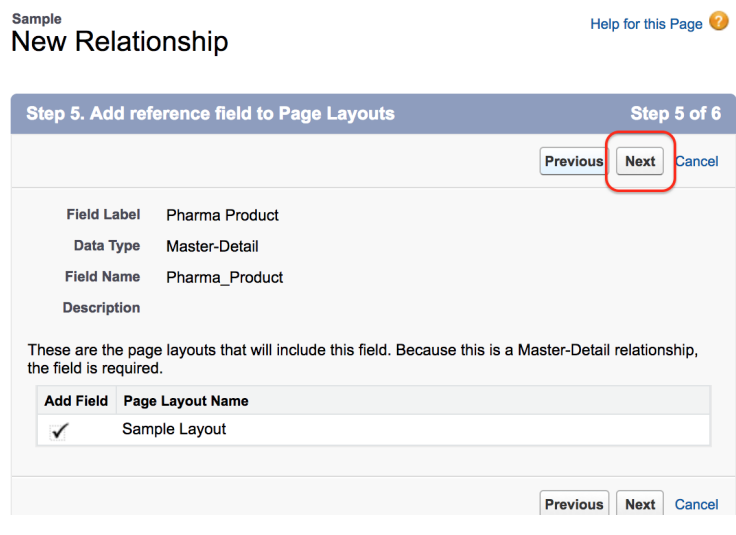

Click on Next button.

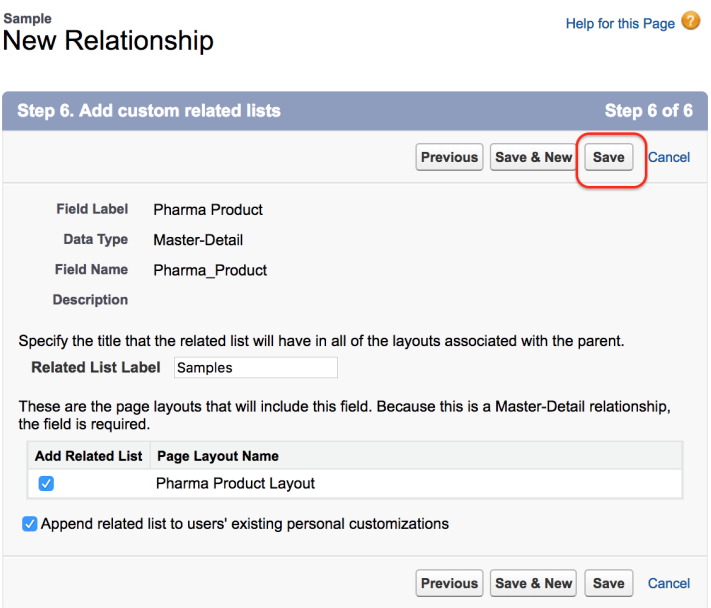

Now creating Master-Detail relationship between**Pharma Product** and **Sample** is is successful. Finally click on Save button to save all Settings.

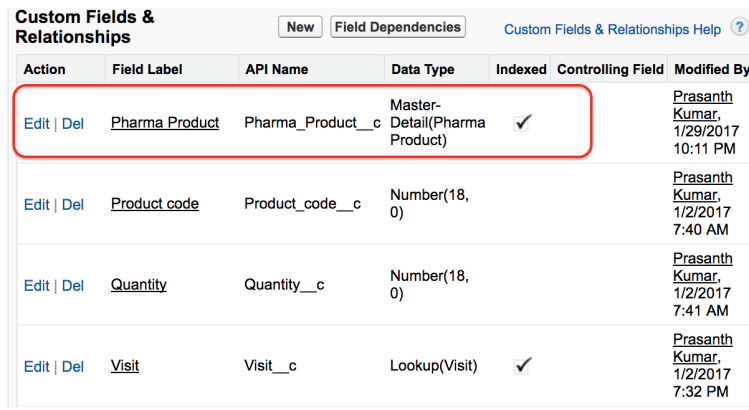

To check relationship between two object go to Child object(Samples). Click on Sample and create new record as shown below.

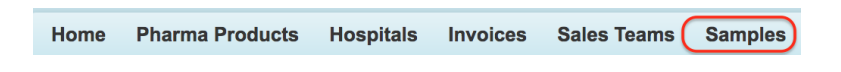

As there are no records in Sample click on New to create new record in Samples.

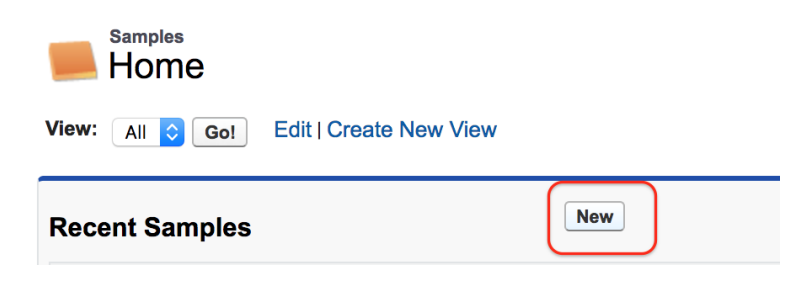

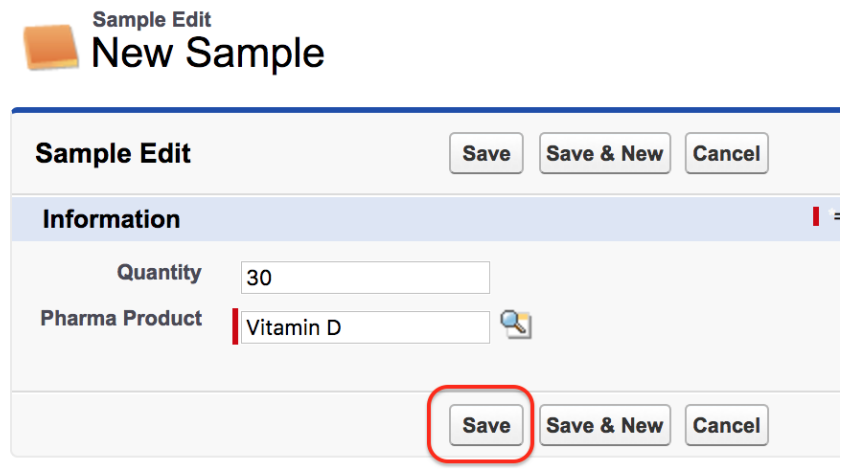

And this is the relationship between Samples and Pharma Product. The relationship must always be on the child object. Here Sample is the child object and the relationship is master-detail relationship. Now we have to associate one Pharma product to Sample as shown above. Now click on Save button.

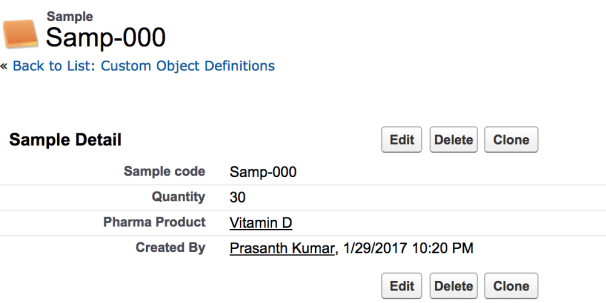

Now that we have successfully created record in Samples. Create two more records in samples.

Now click on Parent object(Pharma Object).

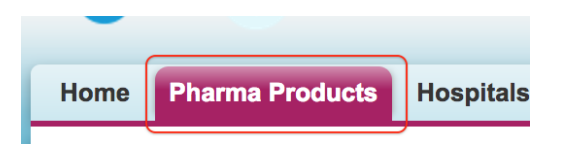

Go to vitamin D.

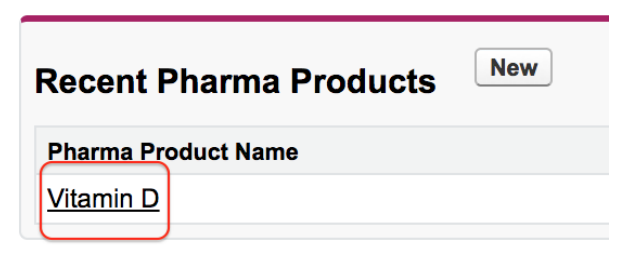

Now we see new related list are created. Before creating the relationship this related list are not presented here. After creating relationship only there is one to many relationship between Pharma product and Samples.

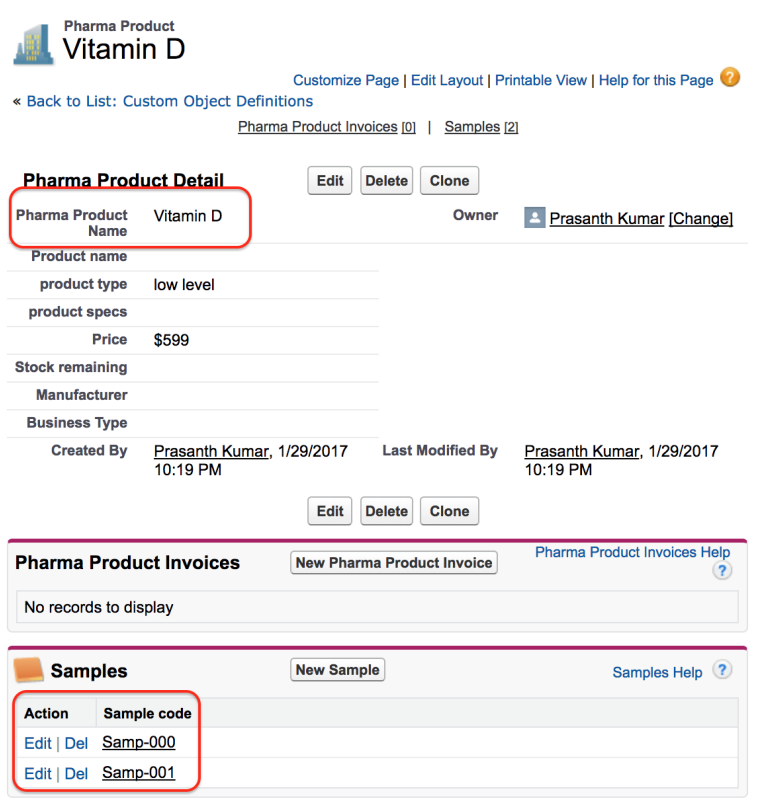

Here the Pharma product (Vitamin D) is associated to two Sample records. This relation we call Master-Detail relationship. In Parent – Child relationship, the child record must be associated with parent. We can create Child Object records with out Parent object record. The Parent object record is mandatory in creating Child object record in Salesforce.

## **Conclusion**

Section 2 : Designing your Data Model

In this [Salesforce](https://www.tutorialkart.com/salesforce-tutorials/) tutorial we clearly understood about Creating Master-Detail relationship in Salesforce. In our next salesforce tutorial we are going to create about How to create Lookup [relationship](https://www.tutorialkart.com/salesforce/how-to-create-lookup-relationship-in-salesforce/) in Salesforce.

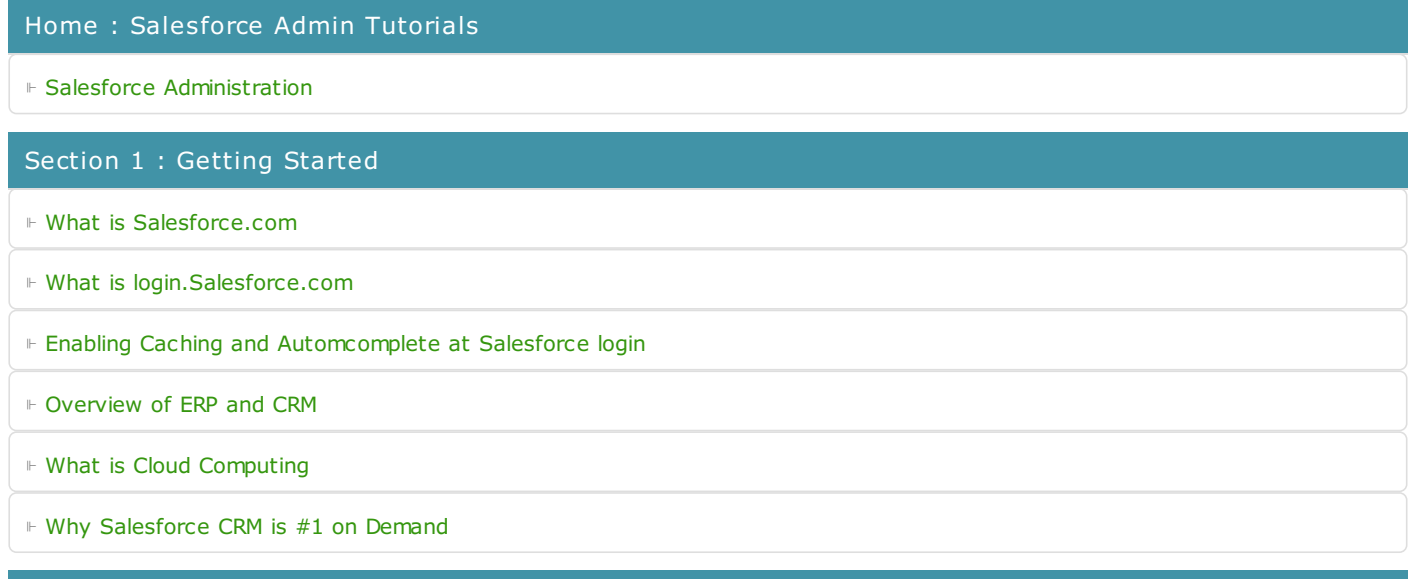

#### Section 3 : Building your Data Model

⊩ Understanding [Salesforce.com](https://www.tutorialkart.com/salesforce/navigating-salesforce-com-application/) application

⊩ How to [create](https://www.tutorialkart.com/salesforce/how-to-create-an-app-in-salesforce/) an App in SFDC?

⊩ How to create [custom](https://www.tutorialkart.com/salesforce/how-to-create-salesforce-custom-objects/) object in SFDC

⊩ Creating fields using different field types in [Salesforce.com](https://www.tutorialkart.com/salesforce/creating-salesforce-custom-fields/)

⊩ Overview on Salesforce Object [Relationships](https://www.tutorialkart.com/salesforce/salesforce-object-relationships-master-detail-lookup/)

⊩ How to create Master Detail [relationship](https://www.tutorialkart.com/salesforce/how-to-create-master-detail-relationship-in-salesforce/) in SFDC?

⊩ Cannot create Master Detail [Relationship?](https://www.tutorialkart.com/salesforce/cannot-create-master-detail-relationship/)

⊩ How to create Lookup relationship in [salesforce.com?](https://www.tutorialkart.com/salesforce/how-to-create-lookup-relationship-in-salesforce/)

⊩ How to create Many to Many [Relationship](https://www.tutorialkart.com/salesforce/how-to-create-many-to-many-relationship-mm/) in Salesforce?

⊩ What is [Schema](https://www.tutorialkart.com/salesforce/salesforce-schema-builder-schema-builder-salesforce/) Builder

### Section 4 : Implementing Business Logics

⊩ What is a [Formula](https://www.tutorialkart.com/salesforce/create-formula-field-salesforce/) Filed?

⊩ What are Cross Object [Formulas?](https://www.tutorialkart.com/salesforce/salesforce-cross-object-formula-field/)

⊩ What are [Validation](https://www.tutorialkart.com/salesforce/validation-rules-salesforce/) Rules?

⊩ Roll up [Summary](https://www.tutorialkart.com/salesforce/salesforce-rollup-summary-field/) Fields

⊩ Field [Dependencies](https://www.tutorialkart.com/salesforce/field-dependencies-in-salesforce-salesforce-tutorials/)

## Section 5 : Setting up User Interface

⊩ Page Types and Page [Elements](https://www.tutorialkart.com/salesforce/page-types-page-elements-salesforce/)

⊩ What are page [Layouts?](https://www.tutorialkart.com/salesforce/create-edit-assign-a-new-page-layouts-in-salesforce/)

⊩ Home page layouts and [components](https://www.tutorialkart.com/salesforce/home-page-layout-in-salesforce/)

⊩ Why [Documents](https://www.tutorialkart.com/salesforce/salesforce-documents-tab-inserting-logo-salesforce-tutorials/) are used in Salesforce

⊩ List [Views](https://www.tutorialkart.com/salesforce/creating-custom-list-views-in-salesforce/)

### Section 6 : Customizing Standard Salesforce Application

⊩ How to Customise Standard Salesforce [application](https://www.tutorialkart.com/salesforce/how-to-customize-standard-salesforce-application/)

#### Section 7 : Salesforce Security Model

⊩ Overview on [Salesforce](https://www.tutorialkart.com/salesforce/salesforce-security-model-admin-tutorials/) security Model

⊩ How to [create](https://www.tutorialkart.com/salesforce/how-to-create-new-user-in-salesforce/) New Users in SFDC?

⊩ What is [SAML?](https://www.tutorialkart.com/salesforce/what-is-saml-security-assertion-markup-language/)

⊩ Public groups in [Salesforce](https://www.tutorialkart.com/salesforce/how-to-create-public-groups-in-salesforce/)

⊩ Role Hierarchies in [Salesforce.com](https://www.tutorialkart.com/salesforce/role-hierarchies-creating-role-hierarchies-in-salesforce/)

⊩ How to create and [manage](https://www.tutorialkart.com/salesforce/profiles-salesforce-salesforce-profiles/) Profiles

⊩ What is Field Level [Security?](https://www.tutorialkart.com/salesforce/salesforce-security-field-level-security-admin-tutorials/)

⊩ What is Field Level Security?

- ⊩ How to use [Permission](https://www.tutorialkart.com/salesforce/difference-between-profiles-and-permission-sets-in-salesforce/) Sets?
- ⊩ Control Record visibility using [Organisation](https://www.tutorialkart.com/salesforce/organization-wide-default-owd-sharing-settings-in-salesforce/) wide Defaults
- ⊩ Control Record visibility using Role [Hierarchy](https://www.tutorialkart.com/salesforce/role-hierarchies-creating-role-hierarchies-in-salesforce/)
- ⊩ Control Record [visibility](https://www.tutorialkart.com/salesforce/sharing-rules-salesforce-salesforce-security/) using Sharing Rules
- ⊩ What are Record Types and how can we [configure](https://www.tutorialkart.com/salesforce/salesforce-record-type-salesforce-help-training/)
- ⊩ What are Page Types and page [Elements](https://www.tutorialkart.com/salesforce/page-types-page-elements-salesforce/)

#### Section 8 : Data Management

- ⊩ Different Data [Management](https://www.tutorialkart.com/salesforce/data-management-tools-in-salesforce/) Tools
- ⊩ How to install Apex Data Loader in macOS and [Windows](https://www.tutorialkart.com/salesforce/salesforce-data-loader-salesforce-help-training/)
- ⊩ How to Insert a record using Apex Data [Loader](https://www.tutorialkart.com/salesforce/inserting-a-record-using-apex-data-loader/)
- ⊩ How to Update and Insert [records](https://www.tutorialkart.com/salesforce/data-loader-upsert-updating-and-inserting-a-record/) Apex Data Loader
- ⊩ How to Delete and Export [records](https://www.tutorialkart.com/salesforce/deleting-and-exporting-records-using-data-loader-salesforce/) Apex Data Loader

### Section 9 : Salesforce.com Audit

- ⊩ Field History [Tracking](https://www.tutorialkart.com/salesforce/how-to-enable-field-history-tracking-in-salesforce/)
- ⊩ [Setup](https://www.tutorialkart.com/salesforce/auditing-salesforce-org-audit-trail-field-history-tracking/) Audit Trail

#### Section 10 : Automate Business Process

- ⊩ How to create New Email Template in [Salesforce](https://www.tutorialkart.com/salesforce/creating-new-salesforce-email-templates/)
- ⊩ [Salesforce](https://www.tutorialkart.com/salesforce/salesforce-workflow-rules-salesforce-workflow-examples/) Workflow Rules Overview
- ⊩ Creating Workflow rules with Rule Criteria & [Workflow](https://www.tutorialkart.com/salesforce/salesforce-workflow-actions-tasks-email-alert-field-update/) actions
- ⊩ [Configuring](https://www.tutorialkart.com/salesforce/salesforce-approval-process-approval-process-salesforce/) Approval Process
- ⊩ [Assignment](https://www.tutorialkart.com/salesforce/salesforce-lead-assignment-rules/) rules for Leads and Cases

#### Section 11 : Reports and Dashboards

- ⊩ What is a report in [Salesoforce](https://www.tutorialkart.com/salesforce-reports-creating-different-salesforce-reports/) and how we create them?
- ⊩ Salesforce Reports and [Dashboards](https://www.tutorialkart.com/salesforce/salesforce-reports-dashboards-overview/) Overview
- ⊩ How to use report [builder?](https://www.tutorialkart.com/salesforce/how-to-use-salesforce-report-builder/)
- ⊩ How to create [Summary](https://www.tutorialkart.com/salesforce/summary-reports-in-salesforce/) reports?
- ⊩ How to create matrix [reports?](https://www.tutorialkart.com/salesforce/creating-salesforce-matrix-report-summarize-report-data/)
- ⊩ How to create salesforce Dashboard, Different Dashboard [Components,](https://www.tutorialkart.com/salesforce-dashboard-learn-salesforce-dashboard-tutorial/) Customizing Dashboard Components, How to create Dynamic Dashboard in Salesforce, Deleting and Printing Salesforce Dashboards
- ⊩ Creating Dashboards with Dashboard [Components](https://www.tutorialkart.com/salesforce-dashboard-learn-salesforce-dashboard-tutorial/) for Tabular and Joined Reports

#### Section 12 : Salesforce Service Cloud

⊩ Overview on [Salesforce](https://www.tutorialkart.com/salesforce/what-is-salesforce-service-cloud-definition-features/) Service Cloud

Section 13 : Portal and Sites

### Section 14 : AppExchange

⊩ What is Salesforce [AppExchange.](https://www.tutorialkart.com/salesforce/salesforce-appexchange-salesforce-app-marketplace/)

#### Section 15 : Managing Sandboxes

⊩ What is [Salesforce](https://www.tutorialkart.com/salesforce/what-is-salesforce-sandbox/) Sandbox?.

⊩ Different Sandboxes and Sandbox [Environment](https://www.tutorialkart.com/salesforce/different-salesforce-sandbox-types/) Types.

⊩ How to create Salesforce Sandbox [template?.](https://www.tutorialkart.com/salesforce/how-to-create-salesforce-sandbox-template/)

⊩ How to create [Salesforce](https://www.tutorialkart.com/salesforce/how-to-create-salesforce-sandbox/) Sandbox?

⊩ How to login [Salesforce](https://www.tutorialkart.com/salesforce/salesforce-sandbox-login-test-salesforce-com/) Sandbox?

### Section 16 : Salesforce lightning

⊩ How to create [Salesforce](https://www.tutorialkart.com/salesforce/creating-salesforce-custom-domain-salesforce-my-domain/) custom domain?

⊩ What is Salesforce lightning [Experience?](https://www.tutorialkart.com/salesforce/what-is-salesforce-lightning-experience/)

⊩ What is Salesforce lightning component [Framework?](https://www.tutorialkart.com/salesforce/salesforce-lightning-component-framework/)

⊩ Creating first [Salesforce](https://www.tutorialkart.com/salesforce/creating-first-salesforce-lightning-app/) lightning App

⊩ Styling [Salesforce](https://www.tutorialkart.com/salesforce/styling-salesforce-lightning-application-using-bootstrap/) lightning App

⊩ Lightning Componnet : [aura:attribute](https://www.tutorialkart.com/salesforce/what-is-lightning-component-attribute/) tag

⊩ What is [Salesforce](https://www.tutorialkart.com/salesforce/salesforce-dx-salesforce-developer-experience/) DX?

⊩ Create [Salesoforce](https://www.tutorialkart.com/salesforce/create-salesforce-dx-project/) DX project

⊩ Salesforce Dev Hub Setup [step-by-step](https://www.tutorialkart.com/salesforce/salesforce-dev-hub-setup/)

⊩ [Creating](https://www.tutorialkart.com/salesforce/create-salesforce-scratch-org/) Sratch Org